### All Zope Tips Sorted by Title

This page lists all tips available on the Zope site. They are listed in alphabetical order. The links jump directly to the printable version of the docs.

URL to this page: http://www.zope.org/Members/AlexR/all\_tips\_alpha

Current date/time: 2000/07/05 02:31:16.0989 US/Pacific

| #  | Title                                                                                                    | Modified date | Author   |
|----|----------------------------------------------------------------------------------------------------|---------------|----------|
| 0  | Advanced ZClass Cataloging<br>[http://www.zope.org/ Members/kusako/AdvancedCataloging]                                                 | 2000/01/15    | kusako   |
| 1  | All Zope Howtos in a PDF<br>[http://www.zope.org/ Members/AlexR/tips/howto_pdf]                                                        | 2000/02/13    | AlexR    |
| 2  | Background Images<br>[http://www.zope.org/ Members/Hyakugei/myFirstTip]                                                                | 1999/11/10    | Hyakugei |
| 3  | CatalogAware and propertysheet management in the add method<br>[http://www.zope.org/ Members/Bill/Documentation/Catalog_Aware_add_Tip] | 1999/12/30    | Bill     |
| 4  | Changing look of content manager<br>[http://www.zope.org/ Members/wwiewior/ChangeCManager]                                             | 2000/06/10    | wwiewior |
| 5  | Debugging dynamically generated SQL with the Logger product<br>[http://www.zope.org/ Members/Zen/tips/loggerdebugsql]                  | 2000/05/30    | Zen      |
| 6  | Default ZCatalog<br>[http://www.zope.org/ Members/Zen/tips/tip_ZCatalogInZClass/DefaultZCatalog]                                       | 1999/10/17    | Zen      |
| 7  | Default ZCatalog<br>[http://www.zope.org/ Members/Zen/tips/DefaultZCatalog]                                                            | 1999/10/17    | Zen      |
| 8  | Displaying generated SQL code<br>[http://www.zope.org/ Members/Zen/tips/GeneratedSQLSource]                                            | 2000/06/30    | Zen      |
| 9  | Document your /dtml-in tages<br>[http://www.zope.org/ Members/Bill/Documentation/DocumenturDTMLIns]                                    | 2000/01/08    | Bill     |
| 10 | E-mail Notification of Zope Errors<br>[http://www.zope.org/ Members/gustin/mail_errors_tip]                                            | 2000/03/03    | gustin   |
| 11 | Edit This Page - Bookmarklet<br>[http://www.zope.org/ Members/neves/editThisPage]                                                      | 1999/11/02    | neves    |
| 12 | Exploding Brains<br>[http://www.zope.org/ Members/Zen/tips/brains]                                                                     | 1999/12/16    | Zen      |
| 13 | External Methods<br>[http://www.zope.org/ Members/michel/HowTos/externalmethods]                                                       | 1999/01/01    | michel   |
| 14 | Getting MySQL working with Zope<br>[http://www.zope.org/ Members/Dom2/MySQL]                                                           | 1999/11/01    | Dom2     |
| 15 | HTMLFile security<br>[http://www.zope.org/ Members/htrd/tips/HTMLFile]                                                                 | 1999/12/13    | htrd     |
| 16 | How do I redirect a user's page request?<br>[http://www.zope.org/ Members/Drew/tips/redirect]                                          | 1999/01/01    | Drew     |
| 17 | How do I remove the image border?<br>[http://www.zope.org/ Members/Drew/tips/image_border]                                             | 1999/01/01    | Drew     |

AlexR

| 60 | Zope<br>[http://www.zope.org/ Members/Robbie/Zope]                                                     | 2000/05/30 | Robbie   |
|----|----------------------------------------------------------------------------------------------------|------------|----------|
| 61 | Zope How-Tos<br>[http://www.zope.org/ Members/michel/howtoinfo]                                        | 1999/01/01 | michel   |
| 62 | Zope Quick Reference<br>[http://www.zope.org/ Members/ZQR/ZQRtip]                                      | 1999/01/01 | ZQR      |
| 63 | Zope and regular content II<br>[http://www.zope.org/ Members/robert/doc/zope_and_apache]               | 2000/05/30 | robert   |
| 64 | Zope and regular content via ProxyPass<br>[http://www.zope.org/ Members/bfordham/docs/zope_and_others] | 2000/04/10 | bfordham |
| 65 | manage_debug<br>[http://www.zope.org/ Members/Zen/tips/manage_debug]                                   | 1999/12/07 | Zen      |
| 66 | profiling<br>[http://www.zope.org/ Members/Zen/tips/profiling]                                         | 1999/12/07 | Zen      |

### All Zope Tips Sorted by Date

This page lists all tips available on the Zope site. They are listed in date order. The links jump directly to the printable version of the docs.

URL to this page: http://www.zope.org/Members/AlexR/all\_tips\_date

Current date/time: 2000/07/05 02:35:3.24486 US/Pacific

| #  | Title                                                                                                    | Modified date | Author    |
|----|----------------------------------------------------------------------------------------------------|---------------|-----------|
| 0  | Displaying generated SQL code<br>[http://www.zope.org/ Members/Zen/tips/GeneratedSQLSource]                                   | 2000/06/30    | Zen       |
| 1  | Changing look of content manager<br>[http://www.zope.org/ Members/wwiewior/ChangeCManager]                                    | 2000/06/10    | wwiewior  |
| 2  | Workaround for Confera<br>[http://www.zope.org/ Members/rogi/tips/ConferaWorkaround]                                          | 2000/05/31    | rogi      |
| 3  | Zope<br>[http://www.zope.org/ Members/Robbie/Zope]                                                                            | 2000/05/30    | Robbie    |
| 4  | Zope and regular content II<br>[http://www.zope.org/ Members/robert/doc/zope_and_apache]                                      | 2000/05/30    | robert    |
| 5  | Debugging dynamically generated SQL with the Logger product<br>[http://www.zope.org/ Members/Zen/tips/loggerdebugsql]         | 2000/05/30    | Zen       |
| 6  | Threading and ZSQL Method caches<br>[http://www.zope.org/ Members/Zen/tips/zsqlcacheandthreads]                               | 2000/05/26    | Zen       |
| 7  | Viewing SQL<br>[http://www.zope.org/ Members/mbest/SQL_Source_Tip]                                                            | 2000/05/11    | mbest     |
| 8  | Random Internal Server Error with Zope <= 2.1.6 + FastCGI<br>[http://www.zope.org/ Members/SHARYANTO/Random500Zope216FastCGI] | 2000/05/05    | SHARYANTO |
| 9  | ZCatalog search for the given dates<br>[http://www.zope.org/ Members/tmatsuda/search-by-date]                                 | 2000/05/01    | tmatsuda  |
| 10 | Setting the MIME Type of a DTML Method<br>[http://www.zope.org/ Members/anser/tip_dtml_mimetype]                              | 2000/04/11    | anser     |
| 11 | Zope and regular content via ProxyPass<br>[http://www.zope.org/ Members/bfordham/docs/zope_and_others]                        | 2000/04/10    | bfordham  |
| 12 | Saves seconds when restarting Zope<br>[http://www.zope.org/ Members/teyc/tipZopeRestart]                                      | 2000/03/18    | teyc      |
| 13 | Tips List and PDF Compilation<br>[http://www.zope.org/ Members/AlexR/tips/tips_list_and_pdf]                                  | 2000/03/04    | AlexR     |
| 14 | How to have a stable FastCGI Zope<br>[http://www.zope.org/ Members/ppetru/BlockingFCGI]                                       | 2000/03/04    | ppetru    |
| 15 | E-mail Notification of Zope Errors<br>[http://www.zope.org/ Members/gustin/mail_errors_tip]                                   | 2000/03/03    | gustin    |
| 16 | Using PythonMethods on FreeBSD<br>[http://www.zope.org/ Members/als/tips/PythonMethod_FBSD]                                   | 2000/02/25    | als       |
| 17 | Using Generic User Interface (GUF)<br>[http://www.zope.org/ Members/Lunus/lunus_01]                                           | 2000/02/23    | Lunus     |

#### All Zope Howtos in a PDF 18 2000/02/13 AlexR [http://www.zope.org/ Members/AlexR/tips/howto\_pdf] Printer-friendly Howto List 19 AlexR 2000/02/13 [http://www.zope.org/ Members/AlexR/tips/howto list] Random Line from a File 20 2000/02/08 smurp [http://www.zope.org/ Members/smurp/random\_line] If file upload is not working 21 2000/02/07 Hoekstra [http://www.zope.org/ Members/Hoekstra/GetFileUploadWorking] Advanced ZClass Cataloging 22 2000/01/15 kusako [http://www.zope.org/ Members/kusako/AdvancedCataloging] Document your /dtml-in tages 23 2000/01/08 Bill [http://www.zope.org/ Members/Bill/Documentation/DocumenturDTMLIns] Using Apache and ZServer 24 2000/01/04 anser [http://www.zope.org/ Members/anser/apache zserver tip] CatalogAware and propertysheet management in the add method 25 1999/12/30 Bill [http://www.zope.org/ Members/Bill/Documentation/Catalog Aware add Tip] Use KDE's file manager to provide an alternative editor for 26 1999/12/21 dparker DTML [http://www.zope.org/ Members/dparker/alternativeeditors] **Exploding Brains** 27 1999/12/16 Zen [http://www.zope.org/ Members/Zen/tips/brains] HTMLFile security 28 htrd 1999/12/13 [http://www.zope.org/ Members/htrd/tips/HTMLFile] Is event pasted ? 29 1999/12/08 chalaoux [http://www.zope.org/ Members/chalaoux/Ispast] profiling 30 Zen 1999/12/07 [http://www.zope.org/ Members/Zen/tips/profiling] manage debug 31 Zen 1999/12/07 [http://www.zope.org/ Members/Zen/tips/manage debug] Logging out 32 thilo 1999/11/22 [http://www.zope.org/ Members/thilo/logout] SuSE Apache configuration bug 33 1999/11/21 jens [http://www.zope.org/ Members/jens/docs/suse cgi] Volatile Attributes 34 Zen 1999/11/12 [http://www.zope.org/ Members/Zen/tips/VolatileAttributes] SECURITY: Z SQL Methods 35 1999/11/10 otto [http://www.zope.org/ Members/otto/zsqlmethods] **SECURITY: Zope Security Tips** 36 1999/11/10 otto [http://www.zope.org/ Members/otto/firstsecurity] **Background Images** 37 1999/11/10 Hyakugei [http://www.zope.org/ Members/Hyakugei/myFirstTip] Make your pcgi-wrapper faster on Linux 38 1999/11/05 ppetru [http://www.zope.org/ Members/ppetru/StickyPCGI]

| 40         Log out (logout)<br>Imp//www.ape.org/Memhers/MCDTML/mic/log/ingual         1999/11/02         sfs           41         Getting M/SQL: working with Zope<br>Imp//www.ape.org/Memhers/ban/2M/SQL]         1999/11/01         Dom2           42         Turn Off Auto-Tracebacks<br>Imp//www.ape.org/Members/ban/2M/SQL]         1999/10/27         dparker           43         Use Z.REALM env. varie off set/outp/<br>Imp//www.ape.org/Members/ban/2m/mp//<br>Imp//www.ape.org/Members/ban/2m/mp//<br>Imp//www.ape.org/Members/ban/mp//<br>Imp//www.ape.org/Members/ban/2m/mp//<br>Imp//www.a | 39 | Edit This Page - Bookmarklet<br>[http://www.zope.org/ Members/neves/editThisPage] | 1999/11/02 | neves   |
|----------------------------------------------------------------------------------------------------|----|-----------------------------------------------------------------------------------|------------|---------|
| 1       Interprivew zope org/ Members/Dom2/MySQL1       1999/11/01       DM12         42       Turn Off Auto-Tracebacks       1999/10/27       dparker         43       Usez Z REALM env. varito set your HTTP<br>Interprivew zope org/ Members/Zen/tips/tp_ZCanlogInZClass/Definit/ZCanlog]       1999/10/17       Zen         44       Default ZCatalog<br>Interprivew zope org/ Members/Zen/tips/tp_ZCanlogInZClass/Definit/ZCanlog]       1999/10/17       Zen         45       Default ZCatalog<br>Interprivew zope org/ Members/Zen/tips/tp_ZCanlogInZClass/Definit/ZCanlog]       1999/10/16       teyc         46       How does Zope org/ do that?<br>Interprivew zope org/ Members/Zen/tips/tp_ZCanlogInZClass/Definit/ZCanlog       1999/10/15       kedai         47       Membership Kludge<br>Interprivew zope org/ Members/Zen/tips/tp_ZCanlogInZClass/Definit/ZCanlog       1999/10/12       Zen         48       Use Rsync to Backup Zope<br>Interprivew zope org/ Members/Zen/tips/tp_ZCanlogInZClass]       1999/10/12       Zen         50       Old index.html support<br>Interprivew zope org/ Members/Zen/tips/tp_ZCanlog Zolass]       1999/10/11       Zen         51       Zcatalog and Zclass<br>Interprivew zope org/ Members/Deschips/top_ZCanlog Zolass]       1999/09/29       joshb         52       Will robots and spiders index my Zope site?<br>Interprivew zope org/ Members/Deschips/top_Zolass       1999/09/23       Drcw         53       Volatile Attributes<br>Int                                                                                                    | 40 |                                                                                   | 1999/11/02 | sfs     |
| 142         [http://www.zepc.org/Members/deatker/tracebackcontrol]         1999/10/27         uplative!           43         Use Z_REALM env. var to set your HTTP<br>[http://www.zepc.org/Members/zen/tip/thj_ZCanlogInZClassDefaultZCanlog]         1999/10/17         Zen           44         Default ZCatalog<br>[http://www.zepc.org/Members/zen/tip/thj_ZCanlogInZClassDefaultZCanlog]         1999/10/17         Zen           45         Default ZCatalog<br>[http://www.zepc.org/Members/zen/tip/EcfaultZCanlog]         1999/10/16         teyc           46         How does Zope org do that?<br>[http://www.zepc.org/Members/zen/tip/EcfaultZCanlog]         1999/10/15         kedai           47         Membership Kludge<br>[http://www.zepc.org/Members/zen/tip/inst/instat/ZenalogInZClass]         1999/10/13         jirush           48         Use Rsync to Backup Zope<br>[http://www.zepc.org/Members/zen/tip/instat/instato.zen/sen/tip/instat/instato.zen/sen/tip/instato.zen/sen/tip/instato.zen/tip/instato.zen/sen/tip/                                                                                                    | 41 |                                                                                   | 1999/11/01 | Dom2    |
| 13         [http://www.ape.org/ Members/Len/lips/tip_ZCatalogInZClass/DefaultZCatalog]         1999/10/17         Zen           144         [http://www.ape.org/ Members/Zen/lips/tip_ZCatalogInZClass/DefaultZCatalog]         1999/10/17         Zen           145         Default ZCatalog<br>[http://www.ape.org/ Members/Zen/lips/tip_ZCatalog]         1999/10/17         Zen           146         How docs Zope.org do that?<br>[http://www.ape.org/ Members/leq/lipZClass/DefaultZCatalog]         1999/10/16         teyc           147         Membership Kludge<br>[http://www.ape.org/ Members/ipd/hitp_symc_2ope]         1999/10/15         kcdai           148         Use Rsync to Backup Zope<br>[http://www.ape.org/ Members/ipd/hitp_symc_2ope]         1999/10/12         Zcn           150         Old index.html support<br>[http://www.ape.org/ Members/Zen/lip.eldIndexDofHmISupport]         1999/10/10         Zen           151         Zcatalog and Zclass<br>[http://www.ape.org/ Members/Dewlips/obsiz_Kd]         1999/09/23         Drew           152         Will robots and spiders index my Zope site?<br>[http://www.ape.org/ Members/Dewlips/obsiz_Kd]         1999/01/01         Drew           153         Volatile Attributes<br>[http://www.ape.org/ Members/InterNotaling_zelass]         1999/01/01         Drew           154         What's the hack for changing a ZClass base class?<br>[http://www.ape.org/ Members/InterNotaling_zelass]         1999/01/01         Drew                                                                                                    | 42 |                                                                                   | 1999/10/27 | dparker |
| Inter-/www.ape.org/Members/Zentiops/tip_ZCatalogInZClass/DefaultZCatalog         1999/10/17         Zent           45         Default ZCatalog<br>(http://www.ape.org/Members/Zentiops/DefaultZCatalog]         1999/10/17         Zen           46         How does Zope.org do that?<br>(http://www.ape.org/Members/ex/tip/DTMLSource]         1999/10/16         tecyc           47         Membership Kludge<br>(http://www.ape.org/Members/tec/tip/DTMLSource]         1999/10/15         kedai           48         Use Rsync to Backup Zope<br>(http://www.ape.org/Members/zent/tip-tifzCatalogIn/ZClass]         1999/10/12         Zen           50         Old index.html support<br>(http://www.ape.org/Members/zent/tip-tifzCatalogIn/ZClass]         1999/10/01         Zen           51         Zcatalog and Zclass<br>(http://www.ape.org/Members/zent/tip-id/andexDotHandSupport]         1999/09/29         joshb           52         Will robots and spiders index my Zope sit?<br>(http://www.ape.org/Members/Dew/tip/doubs_tat]         1999/09/23         Drew           53         Volatile Artributes<br>(http://www.ape.org/Members/Dew/tip/class]         1999/01/01         Drew           54         What's the hack for changing a ZClass base class?<br>(http://www.ape.org/Members/inchel/HowTos/UsenRolesandPermissions]         1999/01/01         michel           55         Users Roles and Permissions<br>(http://www.ape.org/Members/inchel/HowTos/UsenRolesandPermissions]         1999/01/01         michel                                                                                                    | 43 |                                                                                   | 1999/10/23 | mcdonc  |
| 43       [http://www.zope.org/ Members/Zent/ips/Defult/Zetalog]       1999/10/17       Zetal         46       How does Zope.org do that?<br>[http://www.zope.org/ Members/keyc/tipDTMLSource]       1999/10/16       tcyc         47       [http://www.zope.org/ Members/keyc/tipDTMLSource]       1999/10/15       kedai         48       Use Rsync to Backup Zope<br>[http://www.zope.org/ Members/Zent/ips/lip_ZCataloginZClass]       1999/10/12       Zen         50       Old index.html support<br>[http://www.zope.org/ Members/Zent/ips/lip_ZCataloginZClass]       1999/10/01       Zen         51       Zetalog and Zelas<br>[http://www.zope.org/ Members/Zent/ip_oldIndexDotHtmlSupport]       1999/09/29       joshb         52       Will robots and spiders index my Zope site?<br>[http://www.zope.org/ Members/MikeP/volatile]       1999/09/23       Drew         53       Volatile Attributes<br>[http://www.zope.org/ Members/Direw/tips/cholos_stat]       1999/01/01       Drew         54       What's the hack for changing a ZClass base class?<br>[http://www.zope.org/ Members/Direw/tips/cholos_aclas]       1999/01/01       michel         55       Users Roles and Permissions<br>[http://www.zope.org/ Members/Direw/tips/cholesandPermissions]       1999/01/01       michel         56       Users Roles and Permissions<br>[http://www.zope.org/ Members/michel/HowTos/zopeandemacs]       1999/01/01       michel         57       Zope How-Tos<br>[http://www.zope.org/                                                                                                    | 44 |                                                                                   | 1999/10/17 | Zen     |
| 40       [http://www.zope.org/ Members/tept/htpTMLSource]       1999/10/10       leyc         47       [http://www.zope.org/ Members/tept/htpTMLSource]       1999/10/15       kedai         48       Use Rsync to Backup Zope<br>[http://www.zope.org/ Members/resht/ip_styne_zope]       1999/10/13       jrush         49       ZClass containers with a private ZCatalog<br>[http://www.zope.org/ Members/zen/lips/lip_ZCatalogInZClass]       1999/10/12       Zen         50       Old index.html support<br>[http://www.zope.org/ Members/zen/lip_oldIndexDotHtmlSupport]       1999/10/01       Zen         51       Zcatalog and Zelass<br>[http://www.zope.org/ Members/Denvitps/inp.detatop_zelass]       1999/09/29       joshb         52       Will robots and spiders index my Zope site?<br>[http://www.zope.org/ Members/Drewitps/robots_tot]       1999/09/15       MikeP         53       Volatile Attributes<br>[http://www.zope.org/ Members/Drewitps/robots_tot]       1999/01/01       Drew         54       What's the hack for changing a ZClass base class?<br>[http://www.zope.org/ Members/Drewitps/changing_zelass_base_class]       1999/01/01       michel         55       Users Roles and Permissions<br>[http://www.zope.org/ Members/michel/HowTos/zopeandemacs]       1999/01/01       michel         57       [http://www.zope.org/ Members/michel/HowTos/zopeandemacs]       1999/01/01       michel         58       Using Zope with Emacs<br>[http://www.zope.org/                                                                                                    | 45 |                                                                                   | 1999/10/17 | Zen     |
| 17       [http://www.zopc.org/.Members/kedai/membershipKludge]       1999/10/13       Keddai         48       Use Rsync to Backup Zope<br>[http://www.zopc.org/.Members/jrush/tip_rsync_zope]       1999/10/13       jrush         49       ZClass containers with a private ZCatalog<br>[http://www.zopc.org/.Members/jrush/tip_ztatalogInZClass]       1999/10/12       Zen         50       Old index.html support<br>[http://www.zopc.org/.Members/Zentip_oldIndexDotHtmlSupport]       1999/10/01       Zen         51       Zcatalog and Zclass<br>[http://www.zopc.org/.Members/Joshb/Zcatalog_Zelass]       1999/09/29       joshb         52       Will robots and spiders index my Zope site?<br>[http://www.zopc.org/.Members/Drew/tips/robots_txt]       1999/09/23       Drew         53       Volatile Attributes<br>[http://www.zopc.org/.Members/Drew/tips/changing_zelass_base_class?]       1999/01/01       Drew         54       What's the hack for changing a ZClass base class?<br>[http://www.zopc.org/.Members/michel/HowTos/UsersRolesandPermissions]       1999/01/01       michel         55       Using Zope with Emacs<br>[http://www.zopc.org/.Members/michel/HowTos/UsersRolesandPermissions]       1999/01/01       michel         57       Zope How-Tos<br>[http://www.zopc.org/.Members/michel/HowTos/UsersRolesandPermissions]       1999/01/01       michel         58       Using Zope with Emacs<br>[http://www.zopc.org/.Members/michel/HowTos/UsersRolesandPermissions]       1999/01/01       michel </td <td>46</td> <td></td> <td>1999/10/16</td> <td>teyc</td>                                                                                                    | 46 |                                                                                   | 1999/10/16 | teyc    |
| 143       [http://www.zope.org/.Members/rush/tip_rsync_zope]       1999/10/13       [Hush]         49       ZClass containers with a private ZCatalog<br>[http://www.zope.org/.Members/Zen/tips/tip_ZCatalogInZClass]       1999/10/12       Zen         50       Old index.html support<br>[http://www.zope.org/.Members/Zen/tip_oldIndexDotHtmlSupport]       1999/10/01       Zen         51       Zcatalog and Zclass<br>[http://www.zope.org/.Members/Zen/tip_oldIndexDotHtmlSupport]       1999/09/29       joshb         52       Will robots and spiders index my Zope site?<br>[http://www.zope.org/.Members/Drew/tips/robots_txt]       1999/09/23       Drew         53       Volatile Attributes<br>[http://www.zope.org/.Members/MikeP/volatile]       1999/01/01       Drew         54       What's the hack for changing a ZClass base class?<br>[http://www.zope.org/.Members/Drew/tips/changing_zelass_base_class]       1999/01/01       Drew         55       Users Roles and Permissions<br>[http://www.zope.org/.Members/michel/HowTos/UsersRolesandPermissions]       1999/01/01       michel         56       [lttp://www.zope.org/.Members/michel/HowTos/UsersRolesandPermissions]       1999/01/01       michel         57       Zope How-Tos<br>[http://www.zope.org/.Members/michel/HowTos/UsersRolesandPermissions]       1999/01/01       michel         58       Using Zope with Emacs<br>[http://www.zope.org/.Members/michel/HowTos/Zopeandxemacs]       1999/01/01       michel       1999/01/01 <td>47</td> <td>· · ·</td> <td>1999/10/15</td> <td>kedai</td>                                                                                                    | 47 | · · ·                                                                             | 1999/10/15 | kedai   |
| 147       [http://www.zopc.org/ Members/Zen/tip_dladgn/ZClass]       1999/10/12       ZCl1         50       Old index.html support<br>[http://www.zopc.org/ Members/Zen/tip_oldIndexDotHtmlSupport]       1999/10/01       Zen         51       Zcatalog and Zclass<br>[http://www.zopc.org/ Members/Joshb/Zcatalog_Zclass]       1999/09/29       joshb         52       Will robots and spiders index my Zope site?<br>[http://www.zopc.org/ Members/Drew/tips/robots_txt]       1999/09/23       Drew         53       Volatile Attributes<br>[http://www.zopc.org/ Members/Drew/tips/robots_txt]       1999/09/15       MikeP         54       What's the hack for changing a ZClass base class?<br>[http://www.zopc.org/ Members/Drew/tips/changing_zclass_base_class]       1999/01/01       Drew         55       Users Roles and Permissions<br>[http://www.zopc.org/ Members/michel/HowTos/UsersRolesandPermissions]       1999/01/01       michel         56       Using Zope with Emacs<br>[http://www.zopc.org/ Members/michel/HowTos/zopcandemacs]       1999/01/01       michel         57       Zope How-Tos<br>[http://www.zopc.org/ Members/michel/HowTos/zopcandemacs]       1999/01/01       michel         58       Using Zope with XEmacs<br>[http://www.zopc.org/ Members/Drew/tips/change_version]       1999/01/01       michel         59       How do I view another's Zope Version?<br>[http://www.zopc.org/ Members/Drew/tips/change_version]       1999/01/01       Drew                                                                                                    | 48 |                                                                                   | 1999/10/13 | jrush   |
| 50       [http://www.zope.org/ Members/Zen/tip_oldIndexDotHtmlSupport]       1999/10/01       Zen         51       Zcatalog and Zclass<br>[http://www.zope.org/ Members/joshb/Zcatalog_Zclass]       1999/09/29       joshb         52       Will robots and spiders index my Zope site?<br>[http://www.zope.org/ Members/Drew/tips/robots_txt]       1999/09/23       Drew         53       Volatile Attributes<br>[http://www.zope.org/ Members/MikeP/volatile]       1999/09/15       MikeP         54       What's the hack for changing a ZClass base class?<br>[http://www.zope.org/ Members/Drew/tips/changing_zclass_base_class]       1999/01/01       Drew         55       Users Roles and Permissions<br>[http://www.zope.org/ Members/Drew/tips/changing_zclass_base_class]       1999/01/01       michel         56       Using Zope with Emacs<br>[http://www.zope.org/ Members/michel/HowTos/Zopeandemacs]       1999/01/01       michel         57       Zope How-Tos<br>[http://www.zope.org/ Members/michel/HowTos/Zopeandemacs]       1999/01/01       michel         58       Using Zope with XEmacs<br>[http://www.zope.org/ Members/michel/HowTos/Zopeandemacs]       1999/01/01       michel         59       How do I view another's Zope Version?<br>[http://www.zope.org/ Members/Drew/tips/change_version]       1999/01/01       Drew         60       What's New       1999/01/01       MikeP                                                                                                    | 49 |                                                                                   | 1999/10/12 | Zen     |
| 51       [http://www.zope.org/ Members/joshb/Zcatalog_Zclass]       1999/09/23       [J0SH0         52       Will robots and spiders index my Zope site?<br>[http://www.zope.org/ Members/Drew/tips/robots_txt]       1999/09/23       Drew         53       Volatile Attributes<br>[http://www.zope.org/ Members/MikeP/volatile]       1999/09/15       MikeP         54       What's the hack for changing a ZClass base class?<br>[http://www.zope.org/ Members/Drew/tips/changing_zclass_base_class]       1999/01/01       Drew         55       Users Roles and Permissions<br>[http://www.zope.org/ Members/michel/HowTos/UsersRolesandPermissions]       1999/01/01       michel         56       Using Zope with Emacs<br>[http://www.zope.org/ Members/michel/HowTos/Zopeandemacs]       1999/01/01       michel         57       Zope How-Tos<br>[http://www.zope.org/ Members/michel/HowTos/zopeandemacs]       1999/01/01       michel         58       Using Zope with XEmacs<br>[http://www.zope.org/ Members/michel/HowTos/zopeandxemacs]       1999/01/01       michel         59       How do I view another's Zope Version?<br>[http://www.zope.org/ Members/michel/HowTos/zopeandxemacs]       1999/01/01       Drew         59       How do I view another's Zope Version?<br>[http://www.zope.org/ Members/Drew/tips/change_version]       1999/01/01       Drew         60       What's New       1999/01/01       MikeP                                                                                                    | 50 |                                                                                   | 1999/10/01 | Zen     |
| 32       [http://www.zope.org/ Members/Drew/tips/robots_txt]       1999/09/23       Drew         53       [http://www.zope.org/ Members/Drew/tips/robots_txt]       1999/09/15       MikeP         54       [http://www.zope.org/ Members/Drew/tips/changing_zclass_base_class?<br>[http://www.zope.org/ Members/Drew/tips/changing_zclass_base_class]       1999/01/01       Drew         55       Users Roles and Permissions<br>[http://www.zope.org/ Members/michel/HowTos/UsersRolesandPermissions]       1999/01/01       michel         56       Using Zope with Emacs<br>[http://www.zope.org/ Members/michel/HowTos/Zopeandemacs]       1999/01/01       michel         57       Zope How-Tos<br>[http://www.zope.org/ Members/michel/HowTos/Zopeandemacs]       1999/01/01       michel         58       Using Zope with XEmacs<br>[http://www.zope.org/ Members/michel/HowTos/Zopeandxemacs]       1999/01/01       michel         59       How do I view another's Zope Version?<br>[http://www.zope.org/ Members/Drew/tips/change_version]       1999/01/01       Drew         60       What's New       1999/01/01       MikeP                                                                                                    | 51 |                                                                                   | 1999/09/29 | joshb   |
| 53       [http://www.zope.org/ Members/MikeP/volatile]       1999/09/13       MikeP         54       What's the hack for changing a ZClass base class?       1999/01/01       Drew         55       Users Roles and Permissions       1999/01/01       michel         56       Using Zope with Emacs       1999/01/01       michel         57       Zope How-Tos       1999/01/01       michel         58       Using Zope with XEmacs       1999/01/01       michel         57       Zope How-Tos       1999/01/01       michel         58       Using Zope with XEmacs       1999/01/01       michel         59       How do I view another's Zope Version?       1999/01/01       Drew         60       What's New       1999/01/01       Drew                                                                                                    | 52 |                                                                                   | 1999/09/23 | Drew    |
| 34       [http://www.zope.org/ Members/Drew/tips/changing_zclass_base_class]       1999/01/01       Drew         55       Users Roles and Permissions<br>[http://www.zope.org/ Members/michel/HowTos/UsersRolesandPermissions]       1999/01/01       michel         56       Using Zope with Emacs<br>[http://www.zope.org/ Members/michel/HowTos/UsersRolesandPermissions]       1999/01/01       michel         57       Zope How-Tos<br>[http://www.zope.org/ Members/michel/HowTos/zopeandemacs]       1999/01/01       michel         58       Using Zope with XEmacs<br>[http://www.zope.org/ Members/michel/HowTos/zopeandxemacs]       1999/01/01       michel         58       Using Zope with XEmacs<br>[http://www.zope.org/ Members/michel/HowTos/zopeandxemacs]       1999/01/01       michel         59       How do I view another's Zope Version?<br>[http://www.zope.org/ Members/Drew/tips/change_version]       1999/01/01       Drew         60       What's New       1999/01/01       MikeP                                                                                                    | 53 |                                                                                   | 1999/09/15 | MikeP   |
| 33       [http://www.zope.org/ Members/michel/HowTos/UsersRolesandPermissions]       1999/01/01       Intchel         56       Using Zope with Emacs<br>[http://www.zope.org/ Members/michel/HowTos/zopeandemacs]       1999/01/01       michel         57       Zope How-Tos<br>[http://www.zope.org/ Members/michel/howtoinfo]       1999/01/01       michel         58       Using Zope with XEmacs<br>[http://www.zope.org/ Members/michel/HowTos/zopeandxemacs]       1999/01/01       michel         59       How do I view another's Zope Version?<br>[http://www.zope.org/ Members/Drew/tips/change_version]       1999/01/01       Drew         60       What's New       1999/01/01       MikeP                                                                                                    | 54 |                                                                                   | 1999/01/01 | Drew    |
| 30       [http://www.zope.org/ Members/michel/HowTos/zopeandemacs]       1999/01/01       Interfer         57       Zope How-Tos<br>[http://www.zope.org/ Members/michel/howtoinfo]       1999/01/01       michel         58       Using Zope with XEmacs<br>[http://www.zope.org/ Members/michel/HowTos/zopeandxemacs]       1999/01/01       michel         59       How do I view another's Zope Version?<br>[http://www.zope.org/ Members/Drew/tips/change_version]       1999/01/01       Drew         60       What's New       1999/01/01       MikeP                                                                                                    | 55 |                                                                                   | 1999/01/01 | michel  |
| 57       [http://www.zope.org/ Members/michel/howtoinfo]       1999/01/01       Interfer         58       Using Zope with XEmacs<br>[http://www.zope.org/ Members/michel/HowTos/zopeandxemacs]       1999/01/01       michel         59       How do I view another's Zope Version?<br>[http://www.zope.org/ Members/Drew/tips/change_version]       1999/01/01       Drew         60       What's New       1999/01/01       MikeP                                                                                                    | 56 |                                                                                   | 1999/01/01 | michel  |
| 50       [http://www.zope.org/ Members/michel/HowTos/zopeandxemacs]       1999/01/01       Interies         59       How do I view another's Zope Version?<br>[http://www.zope.org/ Members/Drew/tips/change_version]       1999/01/01       Drew         60       What's New       1999/01/01       MikeP                                                                                                    | 57 |                                                                                   | 1999/01/01 | michel  |
| 39       [http://www.zope.org/ Members/Drew/tips/change_version]       1999/01/01       Diew         60       What's New       1999/01/01       MikeP                                                                                                    | 58 |                                                                                   | 1999/01/01 | michel  |
| 1999/01/01 I MIKEP                                                                                                    | 59 | •                                                                                 | 1999/01/01 | Drew    |
| · · · · · · · · · · · · · · · · · · ·                                                                                                    | 60 |                                                                                   | 1999/01/01 | MikeP   |

Ì

1

| 61 | How do I remove the image border?<br>[http://www.zope.org/ Members/Drew/tips/image_border]                                                   | 1999/01/01 | Drew   |
|----|----------------------------------------------------------------------------------------------------|------------|--------|
| 62 | How do I view environment values for debugging?<br>[http://www.zope.org/ Members/Drew/tips/debug_environment]                                | 1999/01/01 | Drew   |
| 63 | How do I redirect a user's page request?<br>[http://www.zope.org/ Members/Drew/tips/redirect]                                                | 1999/01/01 | Drew   |
| 64 | Zope Quick Reference<br>[http://www.zope.org/ Members/ZQR/ZQRtip]                                                                            | 1999/01/01 | ZQR    |
| 65 | External Methods<br>[http://www.zope.org/ Members/michel/HowTos/externalmethods]                                                             | 1999/01/01 | michel |
| 66 | How do I use pluggable brains? Are they sufficient substitue for<br>real brains?<br>[http://www.zope.org/ Members/Drew/tips/pluggable_brain] | 1999/01/01 | Drew   |

### **Advanced ZClass Cataloging**

#### kusako brings us this tip:

To make several properties of a ZClass searchable as if there was only one property, create and index an external Python mehtod that outputs the contents of the properties.

#### Additional details:

If you have a ZClass and want to search over more than one property this Tip may be for you.

Most of this is stolen from the ZOPE mailinglist... If you have any comments, suggestions, whatever, feel free to email me at mstrickler@gmx.de

You should have read the following documents before you refer to this tip:

- ZCatalog Tutorial
- Advanced ZCatalog Searching
- Creating a CatalogAware ZClass

To create structured documents it often makes sense to create a ZClass with several content properties. An example for this would be a news ZClass that has a title, a teaser, and a body property.

Now if you want to provide a simple search interface to your users that allows them to enter just a few a keywords in *one* search field you have a problem. ZCatalog only allows you to search for property value pairs connected by a logical *and*. There seems to be no way to search for a values in one *or* another property.

To accomplish this you will have to write an external Python mehtod. But **don't be afraid** this is really easy!

- 1. Create a new file named YOURZCLASS\_SEARCH.py (or whatever yo like) in the Extensions folder of your ZOPE installation that is similar to the following code:

Substitute title, teaser, body with the names of your properties.

- 2. Now add the file as an ExternalMethod to the methods of your Zclass.
- 3. Change to the ZCatalog you want to use for your ZClass and add YOURCALSS\_SEARCH as a text index at the indexes tab.
- 4. Reindex you ZClass Instances

That's it.

There is of course a lot to wish for. You would want to weight words that are in the title higher than words in the teaser and in the body. But until ZCatalog allows this, using an external method that concatenas the properties together seems to be a reasonable workaround.

Created 2000/01/15

### All Zope Howtos in a PDF

#### **AlexR** brings us this tip:

I compiled all Zope howtos into a large PDF.

#### Additional details:

This makes it easier to download and print out all howtos.

You can download it from this page.

Created 2000/02/13

### **Background Images**

#### Hyakugei brings us this tip:

To use a background image in Zope, you can use the <body background="folder/imageObject"> format.

#### Additional details:

<body background="<dtml-var "img.bgImage.absolute\_url()">"> also works (please note - i've put all my graphics into a img directory, so they have to be referanced with img.imagename)<br/>The archive of the zope thread with this Topic.

Created 1999/11/10

# CatalogAware and propertysheet management in the add method

#### **Bill** brings us this tip:

When customizing a CatalogAware constructor method, make sure you call your propertysheet management methods before calling unindex/index methods.

#### Additional details:

When custimizing an CatalogAware ZClass constructor method, be sure that you put the propertysheet management calls *before* you put the unindex/index sequence calls.

Otherwise, your ZClass will not index themselves.

Created 1999/12/30

### **Changing look of content manager**

#### wwiewior brings us this tip:

Add properties dtpref\_cols dtpref\_rows to change text input box size

#### Additional details:

Add properties dtpref\_cols dtpref\_rows in your top level folder to change size of the textarea field used for inputing methods, etc.

You can further change the look of the management screens by editing the documents in lib/python/OFS/\*.dtml

documentEdit.dtml is the one which contains that IMNSHO way too small textarea for method/etc. input.

Created 2000/06/10

# Debugging dynamically generated SQL with the Logger product

#### Zen brings us this tip:

The Logger product can be invaluable to help debug hairy dynamically generated sql code.

#### Additional details:

If your database adaptor isn't giving you enough information (eg. Oracle). Just add the <dtml-log&GT; and &LT;/dtml-log&GT; tags to the top and bottom of your query and execute it. You can then view the generated SQL code in your log files.

Created 2000/05/30

### **Default ZCatalog**

#### Zen brings us this tip:

The default ZCatalog used by CatalogAware objects is called 'Catalog'

#### Additional details:

If you need to change the ZCatalog used by a CatalogAware object from the default, you need to call its manage\_editCataloger method:

```
<dtml-call "manage_editCataloger('MyCatalog',REQUEST)">
<dtml-call "index_object()">
```

The index\_object method forces the ZCatalog to reindex the object.

Created 1999/10/17

### **Default ZCatalog**

#### Zen brings us this tip:

The default ZCatalog used by CatalogAware objects is called 'Catalog'

#### Additional details:

If you need to change the ZCatalog used by a CatalogAware object from the default, you need to call its manage\_editCataloger method:

```
<dtml-call "manage_editCataloger('MyCatalog',REQUEST)"> <dtml-call "index_object()">
```

The index\_object method forces the ZCatalog to reindex the object.

Created 1999/10/17

### **Displaying generated SQL code**

#### Zen brings us this tip:

If your having trouble debugging complex ZSQL methods, you can view the SQL being generated

#### Additional details:

This technique is extremly usesful if your ZSQL methods are throwing exceptions like ambiguous column and giving you no clue as to where the error is (eg. using the DCOracle adaptor). Grab the generated SQL and paste it into another tool that will give you more informative feedback (eg. SQL\*Plus):

```
<dtml-call "REQUEST.set('myArg','testacct')">
<dtml-var "qMyZSQLQuery(REQUEST,src__=1)">
```

Created 2000/06/30

### **Document your /dtml-in tages**

#### **Bill** brings us this tip:

You can make your /dtml-in tags easier to understand by adding the variable to them

#### Additional details:

When you have nested dtml-in tags, it can get quite confusing which one closes which, even with indentation. You can identify your /dtml-in closing tags to make it easier.

For example:

<dtml-in Foo> ...stuff... </dtml-in Foo>

This also makes sytnax errors easier to trace :)

Created 2000/01/08

### **E-mail Notification of Zope Errors**

#### gustin brings us this tip:

You can alter standard error message to email you a nicely formatted message with all the details of any errors that occur.

#### Additional details:

This is a clue I picked up from the mailing list, but haven't seen anyone document exactly how to do it. Whenever an error is generated on a Zope site, the method standard\_error\_message is called. You can customize this to mail you with a lot of useful debugging information. Right now I have it send me the error type and the contents of the REQUEST variable. The traceback could probably also be added - can someone suggest how to do this?

Here's what I added to standard\_error\_message just below the comments that mention adding your own events and logging, and just before the standard\_html\_footer variable. Of course you must properly set up the Mailhost, as detailed in other HOWTO's, and instead of hardcoding an email address below, I created a property on the root folder called site\_administrator\_email with my email address in it.

```
<!--#sendmail mailhost="MailHost"-->
To: Site Administrator <<dtml-var site_administrator_email>>
From: Zope System
Subject: Zope Problem
MIME-Version: 1.0
Content-Type: text/plain
```

Error: <dtml-var error\_message> <dtml-if error\_type> Error Type: <dtml-var error\_type> </dtml-if> <dtml-if error\_value> Error Value: <dtml-var error\_value> </dtml-if> URL: <dtml-var URL> Address: <dtml-var REMOTE\_ADDR> Agent: <dtml-var HTTP\_USER\_AGENT> Request: <dtml-in "REQUEST.items()" sort> <dtml-var sequence-key>: <dtml-var sequence-item> </dtml-in> <!--#/sendmail-->

Created 2000/03/03

### **Edit This Page - Bookmarklet**

#### neves brings us this tip:

To be able to edit the page you are viewing, create a bookmark and use this as the URL: javascript:location.replace(location.pathname + "/manage\_main") Put it in your toolbar. Be careful with the cache or you may edit and older page version. I always click in "Edit".

#### Additional details:

Bookmarklets Web Site

Created 1999/11/02

### **Exploding Brains**

#### Zen brings us this tip:

When Jim says 'tricky' it means your brain could explode

#### Additional details:

#### Quote

Date: Wed, 15 Dec 1999 10:04:49 -0500 From: Michel Pelletier To: Patrick Phalen Cc: Zope-Dev Subject: RE: [Zope-dev] ZODB DA?

>-----Original Message-----> From: Jim Fulton [mailto:jim@digicool.com] >> The ZODB has a well-defined "storage interface" that should > make implementation of a reiserfs- (or just an fs-) > based storage reasonably straightforward, although getting > transactional sematics right might be a tad tricky.

When Jim says tricky it means your brain could explode.

-Michel

Created 1999/12/16

### **External Methods**

#### michel brings us this tip:

External Methods are a handy way of using Python with Zope or integrating existing Python code into Zope.

#### Additional details:

External Methods are documented here.

Created 1999/01/01

### Getting MySQL working with Zope

#### **Dom2** brings us this tip:

Getting MySQL working with Zope 2

#### Additional details:

To get MySQL working with Zope 2, you need two things: The ZMySQLDA product (which is only available on the old Zope site at present) and the MySQLdb product, which defines a thread-safe interface to MySQL, as well as a patch to ZMySQLDA to get it working with MySQLdb.

Created 1999/11/01

### **HTMLFile security**

#### htrd brings us this tip:

If you are developing a product in Python, HTMLFile-based documents are not affected by security.

#### Additional details:

In many ways, HTMLFile-based documents look very similar to through-the-web DTMLDocuments. One difference is that HTMLFile documents are not constrained by the normal Zope security mechanism.

Created 1999/12/13

## How do I redirect a user's page request?

#### **Drew** brings us this tip:

To redirect a user's page request, call the redirect method of the RESPONSE object, for example, <dtml-call "RESPONSE.redirect('/goto/new/page')">

#### Additional details:

The following dtml-call will cause the user's browsert to redirect to the specified page. <dtml-call "RESPONSE.redirect(/goto/new/page)">

Created 1999/01/01

### How do I remove the image border?

#### **Drew** brings us this tip:

To remove an image border, use <dtml-var "imagename.tag(border=0)">. This will add a border=0 attribute to the <IMG> tag.

#### Additional details:

Created 1999/01/01

# How do I use pluggable brains? Are they sufficient substitue for real brains?

#### **Drew** brings us this tip:

A pluggable brain is a euphemism for a ZSQLMethod which has an associated python class. See details for a quick example.

#### Additional details:

Here's a step-by-step for creating a pluggable brain.

Create at .py module in your Extensions/ directory. For example create the following OrderLine.py file.

class OrderLineClass: """A simple pluggable brain example for an order line."""

def subtotal(self): return self.quantity \* self.amount

Create an ZSQLMethod, named order\_line\_query, using the following SQL:

select item, quantity, amount from order\_line

Click on the Advanced tab for the ZSQLMethod, enter the name of the module as OrderLine.py and the name of the class as OrderLineClass. Effectively, this class will become a mixin class for the object returned from the ZSQLMethod.

Not only can you access each column of each row of the ZSQLMethod method as an attribute of an instance of the order\_line\_query class -- as this is the functionality of ZSQLMethods -- but, you can use the methods defined in the associated python module.

Here is how this looks from DTML:

<dtml-in order\_line\_query> Item: <dtml-var item> Qty: <dtml-var quantity> Amt: <dtml-var amount> Sub: <dtml-var subtotal> </dtml-in>

For more information on ZSQLMethods, see the ZSQLMethods documentation. http://www.zope.org/Documentation/Guides/ZSQL/

Created 1999/01/01

### How do I view another's Zope Version?

#### **Drew** brings us this tip:

To view another's version, follow yoursite.com/path/to/object/version\_name/enter, this will set a cookie which shows objects as the appear in the specified version.

#### Additional details:

To enter another's version, use the following URL strategy. http://www.yoursite.com/path/to/object/version\_name/enter This will set a cookie. While viewing the site, you will view the changes made in that version.

When you are done, use the following URL to remove the cookie http://www.yoursite.com/path/to/object/version\_name/leave

For more info on Zope Versions, see the Zope Content Manger's Guide. http://www.zope.org/Documentation/Guides/ZCMG/ZCMG-HTML/ZCMG.html

Created 1999/01/01

# How do I view environment values for debugging?

#### **Drew** brings us this tip:

To view environment debugging vaules, view the following: yoursite.com/path/to/zope\_obj/REQUEST

#### Additional details:

One easy way to see the request object is to traverse its URL, for example; http://www.yoursite.com/path/to/zope\_obj/REQUEST displays the REQUEST Object.

Althernately, you may add the following lines into your DTML document <dtml-var REQUEST>

Note that some objects are not available at the time of the REQUEST, most notably the RESPONSE object. Therefore, the following will give a not found error. http://www.yoursite.com/path/to/zope\_obj/RESPONSE But the following should work from within a DTML document or method. <dtml-var RESPONSE>

Created 1999/01/01

### How does Zope.org do that?

#### teyc brings us this tip:

One of the best place to learn Zope is by seeing how Zope.org implements Zope. The DTML Source link at the lower right corner of every page shows you how it is all done with DTML.

Created 1999/10/16

### How to have a stable FastCGI Zope

#### ppetru brings us this tip:

To avoid getting random '500 Internal Server Error' from Apache+FastCGI, add '-appConnTimeout 0' to your 'FastCgiExternalServer' Apache config directive

#### Additional details:

Apache's mod\_fastcgi has a problem (?) with non-blocking socket polling (which is turned on by default with a timeout of 30 seconds). This materializes in getting random (but quite often) internal server errors. If you look in the logs you will see how mod\_fastcgi times out. The solution is to add -appConnTimeout 0 to the FastCgiExternalServer Apache config directive, which will cause mod\_fastcgi to open the socket in blocking mode. This has no performance impact and the Apache+mod\_fastcgi+ZServer combination becomes rock-solid.

#### Created 2000/03/04

### If file upload is not working

#### Hoekstra brings us this tip:

forms uploading files into you Zope site should always have "POST" and ENCTYPE

#### **Additional details:**

If you ever run into a problem of Zope not being able to process the files you uploaded...

A simple omission is sometimes often that the <FORM> tag in you HTML from should have its method explicitly set to "POST" and its ENCTYPE to "multipart/form-data"

For example: <FORM ACTION="myProcessingDTMLMethod" METHOD="POST" ENCTYPE="multipart/form-data">

Created 2000/02/07

### Is event pasted ?

#### chalaoux brings us this tip:

Is event pasted ?

#### Additional details:

Imagine you flag by hand an item with a small picto new until a certain date. After this date, the picto is useless and you should remove it. And this for all pictos of your site everytime if you want to be uptodate :(

I have a tip to insert and remove the picto with time dependancy, this is my ispast Zope method. Look.

Where you want a picto, insert the following dtml tag :

<dtml-var "ispast(\_.None,\_,expirDate='2000/11/30')">

In the previous var tag you recognize the general form

<dtml-var "aMethod(aMappingObject, aClient, arg1, arg2...)">

'aMappingObject' is a mapping containing the current namespace, or the namespace you want this method to use. This is often \_ (the current DTML namespace)

'aClient' is an object you want to provide the namespace for this method. This is often \_.None (no client object)

They rest are all keyword arguments. This is the most common usage:

<dtml-var "aMethod( .None, , bob='uncle')">

Note the double quotes, they are important.

In the var tag aMethod the parameters are respectively :

- '\_' the current namespace;
- '\_.None' (permission for every body);
- 'expirDate' the expiration date. expirDate is a string, not a date!

'ispast' DTML method looks like :

```
<dtml-if "_.DateTime(expirDate).isPast()">
Futur
<dtml-else>
Past
</dtml-if>
```

Where \_.DateTime(expirDate) casts a string into a date and isPast() a method from DateTime module to know if the ZopeTime() ist pasted or not.

For detail about dateTime you can have a look at Alex Ratti Howto. Thanks Alex.

Created 1999/12/08

### Log out (logout)

#### sfs brings us this tip:

Use this code snippet to log out (remove cookie)

#### Additional details:

Thanks to Rik Hoekstra for pointing us at http://www.zope.org/logout.html/view\_source

where this code can be found:

<!--#call "REQUEST['RESPONSE'].expireCookie(\_\_ac, path='/')"--> <!--#call "REQUEST['RESPONSE'].redirect(URL1+'/logged\_out.html')"-->

Created 1999/11/02

### Logging out

#### thilo brings us this tip:

If you want people to logout from your system you can use the code below.

#### Additional details:

Please bear in mind that this will only work with "cookie-based authentification" and not with "standard basic authentification", i.e. you have to use UserDb and select "Authentication Type = cookie-based authentication".

To let people log out, use this:

<dtml-call expr="acl\_users.logout(REQUEST)">

Then you will be "Anonymous User" again.

Created 1999/11/22

# Make your pcgi-wrapper faster on Linux

#### ppetru brings us this tip:

Just do a "chmod +t pcgi-wrapper".

#### Additional details:

The Linux kernel keeps the executables marked with the sticky bit in memory, so this will make PCGI a little faster (but you should still consider FastCGI).

Created 1999/11/05

### **Membership Kludge**

#### kedai brings us this tip:

To set yourself a site that have members logging in, get Phil's zGold and read Thunderfoot's how-to set UserDb in root folder.

#### Additional details:

Setting membership for my site was a pain until I found these great stuff. zGold and UserDb in root Folder

Created 1999/10/15

### **Old index.html support**

#### Zen brings us this tip:

Supporting old bookmarks ending in index.html can be done for your entire site by creating a single DTML method

#### Additional details:

Create a DTML method at the root of your Zope tree called index.html with the following contents:

<dtml-var index\_html&GT;

Through the magic of aquisition, if someone then access a URL in the form

http://www.example.com/Zope/stuff/index.html, then they will see the correct index\_html document for that folder. Repeat the procedure with DTML methods called index.htm, index.HTM, index.HTML etc. until you have covered all the special cases you need to catch. If you have more than a few of these cases you need to catch, however, you would probably be better of installing Zope behind a web server that can do the rewriting for you (such as Apache), or educating your old users (a good place for documenting the changes is the standard\_error\_message DTML method)

Created 1999/10/01

### **Printer-friendly Howto List**

#### **AlexR** brings us this tip:

You can view a printer-friendly list of all Zope Howtos.

#### Additional details:

It lists all howtos and specify URL and title. Thus you can print it out and still know what is the URL to a specific Howto.

It is available here:

- Sorted by title
- Sorted by date

Created 2000/02/13

# Random Internal Server Error with Zope <= 2.1.6 + FastCGI

#### **SHARYANTO** brings us this tip:

To fix random internal server errors when serving Zope with FastCGI, upgrade the ZServer/FCGIServer.py.

#### Additional details:

If you are using Zope 2.1.6 or earlier, serving your site with FastCGI, and receive random 500 (Internal Server Error) responses from Apache, with mod\_fastcgi complaining about invalid version in the error log, then the following tip might help. This tip is due to Ron Bickers. Thanks Ron!

"The problem was in the file ZServer/FCGIServer.py. It was fixed in CVS version 1.5.4.1 and I think in the main branch starting with version 1.7, but I'm not 100% positive.

I don't know which version of the file the latest Zope 2.1.6 uses, but if you download from CVS at least FCGIServer.py version 1.7, that should eliminate the problem. I did that several months ago and haven't had a single invalid version error since.

Here's a link to this file in CVS:

http://classic.zope.org/cgi-bin/cvsweb.cgi/Zope2/ZServer/FCGIServer.py

I hope this helps."

Created 2000/05/05

### **Random Line from a File**

#### **smurp** brings us this tip:

Want to return a random line from a file? Maybe for a random quote or some such?

#### Additional details:

This one liner does the job: <dtml-var expr="\_.whrandom.choice(\_.string.split(quotes.raw,'\n'))>

This line assumes that a DTML Document called quotes is accessible and contains single line records.

Created 2000/02/08

### **SECURITY: Z SQL Methods**

#### otto brings us this tip:

Be sure to limit user's ability to create and modify Z SQL Methods. If you are using a product like UserDB, it is trivial for someone who can create a Z SQL Method to discover all of your users' ids and passwords.

#### Additional details:

This was brought up in a message to the Zope list.

Created 1999/11/10

### **SECURITY: Zope Security Tips**

#### otto brings us this tip:

To create a tip that invovles Zope security, put "SECURITY:" in the title, this will make it easy to find all security related tips.

#### Additional details:

This message and its replies talk about a need for a Zope security checklist.

You can find an index of all the security tips here.

Created 1999/11/10

### Saves seconds when restarting Zope

#### teyc brings us this tip:

Developing Zope products necessitates frequent Zope restarts. Start Zope with -S option and a restart button will appear on the Control Panel. (Note: Won't work with Windows version).

Created 2000/03/18

# Setting the MIME Type of a DTML Method

#### anser brings us this tip:

The quickest way to set a custom MIME type for the results returned by a DTML Method is to put the Content-type: xxx/yyyyyyy line by itself at the very top of your Method, separated by a blank line before any other text or DTML markup.

#### Additional details:

See the HowTo.

Created 2000/04/11

## SuSE Apache configuration bug

#### jens brings us this tip:

In order to get SuSE Linux's Apache to cooperate with Zope using PCGI SuSE's httpd.conf needs to be changed.

#### Additional details:

After Micha back over in Germany nearly got grey hair getting it to work ;) we found a peculiarity in SuSE's apache configuration.

The httpd.conf that comes with SuSE Linux does not allow cgi scripts residing in cgi-bin to execute, thereby preventing Zope to communicate with Apache using the PCGI mechanism. The workaround is as follows:

Replace the following block of code in SuSE's httpd.conf:

```
<Directory "/usr/local/httpd/cgi-bin">
AllowOverride None
Options None
Order allow,deny
Allow from all
</Directory>
```

by changing the Options line so that it looks like this:

```
<Directory "/usr/local/httpd/cgi-bin">
AllowOverride None
Options +ExecCGI
Order allow,deny
Allow from all
</Directory>
```

Do not forget to restart the httpd demon after this change to activate it!

Created 1999/11/21

### **Threading and ZSQL Method caches**

#### Zen brings us this tip:

People turning on the caching parameters in their ZSQL methods should be warned that the cache is not shared between threads. A cached result may be refreshed in one thread but not yet expired in another leading to ambiguous results and unreproducable bugs if you are not aware of it when you are developing.

Created 2000/05/26

## **Tips List and PDF Compilation**

#### **AlexR** brings us this tip:

You can view a printer-friendly list of tips and download them as a PDF file.

#### Additional details:

The list can be viewed here:

- Sorted by date
- Sorted by title

The PDF compilation is available here.

Created 2000/03/04

### **Turn Off Auto-Tracebacks**

#### dparker brings us this tip:

To turn off automatic generation of tracebacks, set the OS environment variable BOBO\_DEBUG\_MODE=0

#### Additional details:

Default Zope installations enable "BOBO\_DEBUG\_MODE" which causes traceback text to be automatically embedded at the end of the document being rendered when the error occurred.

If you don't want this default behavior, turn BOBO\_DEBUG\_MODE off and deal with it yourself in the standard\_error\_message.

The traceback text is available to you in standard\_error\_message namespace as error\_tb.

Created 1999/10/27

## Use KDE's file manager to provide an alternative editor for DTML

#### dparker brings us this tip:

If you run Zope in standalone mode with ZServer/Medusa, you can use KDE's file manager and your editor of choice to edit DTML

#### Additional details:

KDE's file manager provides an excellent alternative to Zope's web based front end for managing many Zope objects, and provides a nearly seamless mechanism for letting you use your favorite editor when working on DTML Documents, Methods, etc.

To make this work:

- 1. Make sure you're running Zope in standalone (ZServer/Medusa) mode use the start command
- 2. Make sure you've updated to at least KDE 1.1.2 (older versions will give you problems)
- 3. Open a KFM window to the url ftp://username@server:8021 when challenged, enter your password. Note that 8021 is the default FTP port you can change it with options to the start command, or by editing z2.py
- 4. You will now have a kfm window full of Zope objects. Navigate to a DTML method and open it with your favorite editor
- 5. Edit your stuff
- 6. Save the document.
- 7. Depending on the editor, KDE may or may not automatically upload the changes for you. If it doesn't, just close the editor KDE will give you a useless dialog box, after which KDE will upload your changed object's contents

By manipulating KDE MIME types and applications etc you can change your default editor to whatever you want. KDE editors will be a bit better integrated than non-KDE editors, but anything at all should work.

Note that this general approach probably also works with GNOME and some version or another of Microsoft's Explorer.

Created 1999/12/21

### **Use Rsync to Backup Zope**

#### jrush brings us this tip:

The Unix tool 'rsync' makes an effective way to back up Zope.

#### Additional details:

For a sample script, see my HOW-TO on the topic.

Created 1999/10/13

## Use Z\_REALM env. var to set your HTTP

#### mcdonc brings us this tip:

Set the environment variable "Z\_REALM" to change the HTTP "authentication realm" in which your Zope server participates.

#### Additional details:

For example, under the Bourne or BASH shells (in UNIX):

# Z\_REALM="My Realm" # export Z\_REALM

The equivalent can be done under Windows NT by setting environment variables in the startup environment under the System Control Panel.

Created 1999/10/23

### **Users Roles and Permissions**

#### michel brings us this tip:

Zope's security machinery is defined by Users, Roles, and Permissions.

#### Additional details:

Zope's security machinery is documented at http://www.zope.org:18200/Documentation/Guides/ZCMG/ZCMG-HTML/ZCMG.9.html

Created 1999/01/01

### **Using Apache and ZServer**

#### anser brings us this tip:

You can use Apache with fast, multithreaded ZServer instead of Zope CGI.

#### Additional details:

Read the How-To by anser.

Created 2000/01/04

### **Using Generic User Interface (GUF)**

#### Lunus brings us this tip:

Some more help for the first time user of the Generic User Interface (GUF)

#### Additional details:

So - you've set up a GUF acl\_users folder inside the folder you want to protect(call it test\_guf) and you've carefully followed the security instructions in the README file (yourzopedir/lib/python/Products/GenericUserFolder/README.txt). Now you want to test it.

The first thing to do is remove access to the test\_guf folder (the one we are protecting) for the anonymous user - otherwise Zope will say, hey anyone can access test\_guf so I don't need to worry that GUF stuff - I'll just show them index\_html ! Perhaps the easiest way to do this is to uncheck all the Acquire permissions settings from within the security tab of the test\_guf folder - this will stop test\_guf acquiring any permissions given to the anonymous user from folders above test\_guf - and you should make sure there's no permissions checked for the anonymous user here.

Now if you try to access the ...test\_guf folder (for example the address www.yourzopezerver.com/test\_guf) you should get the login screen. (If you don't its because zope still thinks you are the manager, close down all your browser pages and open it up again - don't go to the management screens, go straight to the ... /test\_guf folder. At this point you can enter the user name jorge and the password secret. However, unless you are cleverer than I was, all that will happen is that the login screen will reappear. If so this is what you need to do ---

From the security tab of the test\_guf folder add two new Roles, defaultrole and specialrole and give them permissions "Access contents information" and "view" (These roles have been assigned to the users jorge and george in the default setup which GUF installs). Try logging in again to .../test\_guf - the login screen should appear, enter jorge and secret and you should get the index\_html of your test\_guf folder displayed.

Created 2000/02/23

## Using PythonMethods on FreeBSD

#### als brings us this tip:

To use PythonMethods on FreeBSD, you should rebuild python with enabled 'new' module

#### Additional details:

FreeBSD port python-1.5.2 by default is built without Tommy Burnette's **new** module. This module is needed for PythonMethod, so, if you built python without modifying port files (or just installed binary package), PythonMethod product probably will be broken.

The solution is:

- go to /usr/ports/lang/python directory (if you do not have such directory, you must install the FreeBSD ports collection)
- in the files/Setup file uncomment the line::

#new newmodule.c

- make
- make deinstall
- make reinstall
- restart Zope
- enjoy!

Created 2000/02/25

## **Using Zope with Emacs**

#### michel brings us this tip:

You can access ZServer's FTP port with Emacs (ange-ftp) by visiting the file /user@machine port:/. The space between 'machine' and 'port' can be inserted by hitting Control-Q, then space.

Created 1999/01/01

### **Using Zope with XEmacs**

#### michel brings us this tip:

You can access ZServer's FTP port with XEmacs (EFS) by visiting the file /user@machine#port:/

Created 1999/01/01

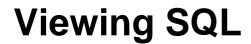

mbest brings us this tip:

Viewing SQL generated to perform your sql method

#### Additional details:

Raw Source for the method:

```
<dtml-var expr="example_sql_method(src_=1)">
```

If your sql method contains <dtml-var name="sql\_delimiter"> in order to execute multiple statements, the returned source will contain null characters. Zope's automatic mime-type mechanism will return the document as application/octet-stream.

To still return the source as an html document you will have to remove these null characters.

<dtml-var expr="\_.string.replace(example\_sql\_method(src\_\_=1),\_.chr(0) ,'<hr>')">

The method written in this tip was provided by Shawn Murphy.

Created 2000/05/11

### **Volatile Attributes**

#### **MikeP** brings us this tip:

Use the '\_v\_' prefix to prevent attributes from being pickled

#### Additional details:

This can be useful for holding on to references to unpickleable objects, or to cache data that changes often without generating stacks of transactions.

Created 1999/09/15

### **Volatile Attributes**

#### Zen brings us this tip:

When programming Products in Python, v\_MyVariable attributes are volatile and changes to them are not synchronized to the ZODB database

#### **Additional details:**

\_v\_MyVariable volatile attributes are useful for storing state information or chaches. Since they are not synchronized or stored in the ZODB database, they can be modified as much as you like without causing needless transactions which would bloat your ZODB database and slow down your system with write conflicts for Zope to resolve.

The major limitation of \_v\_MyVariable volatile attributes is that they are not shared between threads. If you need volatile attributes shared between threads, you can use a module level variable. Just remember to use Python locks if necessary to keep your code thread safe.

If you need to initialize you \_v\_MyVariable volatile attributes, the correct place to do so is your classes \_\_setstate\_\_(self,state) method, as detailed by Michael Pelletier on the Zope-Dev mailing list:

```
Date: Fri, 12 Nov 1999 11:46:20 -0500
 From: Michel Pelletier <michel@digicool.com>
 To: zen@cs.rmit.edu.au
 Cc: zope-dev@zope.org
  Subject: Re: <a href="#Zope-dev">[Zope-dev]</a> Correct place to initialize _v_
attributes
 Stuart 'Zen' Bishop wrote:
 >
 > Is there a method I can initialize _v_ attributes in? .
                                                            init
                                                                   is
 >
   only called on initial object creation, but I also need to initialize
  > variables when the object is instantiated from ZODB
 Define a __setstate__. This is called when the object is activated
  (brought into memory from the object store).
 Here is an example of how Catalog wakes up:
 def __setstate__(self, state):
      """ initialize your brains. This method is called when the
     catalog is first activated (from the persistent storage) """
     Persistent.__setstate__(self, state)
     self.useBrains(self._v_brains)
     if not hasattr(self, 'lexicon'):
          self.lexicon = Lexicon()
 There are a couple things going on here, first, the Persistence
 machinery is fired up (your object must subclass Persistent, of course),
 second useBrains() initializes the default record class for catalog
 result records. third, 'self.lexicon' was added to Catalog in this beta
 release, so everyone's old 2.0 Catalogs do not contains lexicons.
                                                                     By
 checking for the attr in setstate, you can evolve your objects to
 contain new components and attributes. You can also add a class
 attribute, of course.
```

Created 1999/11/12

### What's New

#### **MikeP** brings us this tip:

The "What's New" link just under your name on the right of the page shows all objects that have been changed since your last visit.

Created 1999/01/01

## What's the hack for changing a ZClass base class?

#### **Drew** brings us this tip:

HoldOnToYourButts, and see the details.

#### Additional details:

It is possible, but only from python, and it is a *real* hack. Doing this is completely unsupported. Michel might get shot for revealing the technique.

Given a Product called YourProduct that contains a Zclass called YourZClass that you want to rebase, first, create a temporary ZClass called TempZClass in the same product. TempZClass should be built with the new order or types of subclasses that you want YourZClass to have. Note that TempZClass need not have anything in it, it just needs to subclass the right classes.

Shut down Zope, run python1.5.2 in your lib/python directory, and execute the following code:

```
$ cd lib/python
$ python
>>> import Zope
>>> p = Zope.app().Control_Panel.Products.YourProduct #
>>> p
>>> p
>>> p.YourZClass._setBasesHoldOnToYourButts(p.TempZClass._zbases[1:])
>>> get_transaction().commit()
Created 1999/01/01
```

## Will robots and spiders index my Zope site?

#### **Drew** brings us this tip:

Yes, robots index Zope sites. Be certain that your URLs do not contain 'cgi-bin', '?' or other indications of dynamic generation. See details for more hints.

#### Additional details:

Zope is the most robot friendly dynamic web publishing environment.

There are a couple of robot caveats.

Robots usually refuse to index pages that contain cgi-bin, ? and other indication of dynamic pages because they don't want to suck down an entire database or flood a dynamic page with infinite requests.

Since ZSQLMethods allow direct traversal to database recrods, we may wish to prevent a robot from indexing these objects. This can be done using a robots.txt file.

# http://www.yoursite.com/robots.txt must be located at your site root. # Mail webmaster@yoursite.com with constructive criticism. User-agent: \* Disallow: /path/to/database/objs

Another way to prevent robots from indexing is to include robot indexing information in a page's meta data.

<meta name="robots" content="noindex"># prevents indexing of the page <meta name="robots" content="nofollow"># prevents indexing links on this page

Relative URLs can also confuse robots or even cause the robot to infinite loop on a relative URL and bring down your machine or flood your network. The same technique can be used to prevent indexing of relative URLs, but its probably better to specify absolute URLs.

Avoid these: </a href="relative/index\_html">Relative URL</a> Promote these: </a href="http://yoursite.com/absolute/index\_html">Absolute URL</a>

Finally, the specification for the robots.txt file is here. http://info.webcrawler.com/mak/projects/robots/norobots.html

Created 1999/09/23

### **Workaround for Confera**

#### rogi brings us this tip:

Let Confera add messages containing more than one line of text.

#### Additional details:

Refer to my patches section for additional details and downloading the patch.

Created 2000/05/31

### ZCatalog search for the given dates

#### tmatsuda brings us this tip:

You can search objects between the given two dates as follows:

#### **Additional details:**

Let the search form look like:

```
<input name="from_date:date" width="30" value="2000/1/1">
<input name="to_date:date" width="30" value="<dtml-var "ZopeTime()">">
<input type="hidden" name="bobobase_modification_time_usage" value="range:min:max">
```

and add the following at the beginning of the result method:

```
<dtml-call "REQUEST.set(bobobase_modification_time, [REQUEST['from_date'],
REQUEST['to_date']])">
```

Created 2000/05/01

# ZClass containers with a private ZCatalog

#### Zen brings us this tip:

You can create a ZCatalog instance inside your ZClass containers to create mini-databases

#### Additional details:

In your container class' constructor (MyContainerClass\_add), you can programatically create a ZCatalog instance as a subobject, and setup its indexes and metadata automatically.

In this example, the container class is MyContainerClass and the ZCatalog id is Catalog:

```
<dtml-with "MyContainerClass.createInObjectManager(REQUEST['id'], REQUEST)">
 <dtml-comment>Create the ZCatalog instance called 'Catalog'</dtml-comment>
<dtml-call "manage_addProduct['ZCatalog'].manage_addZCatalog(</pre>
   this(),'Catalog','')">
 <dtml-with "Catalog">
   <dtml-call "manage_delColumns(['summary',],REQUEST,RESPONSE,URL1)">
   <dtml-call "manage_addColumn('container',REQUEST,RESPONSE,URL1)">
   <dtml-call "manage_addIndex('container','FieldIndex',REQUEST,RESPONSE,URL1)">
   <dtml-call "manage_addColumn('queue',REQUEST,RESPONSE,URL1)">
   <dtml-call "manage_addIndex('queue','FieldIndex',REQUEST,RESPONSE,URL1)">
   <dtml-call "manage_addColumn('area',REQUEST,RESPONSE,URL1)">
   <dtml-call "manage_addIndex('area','FieldIndex',REQUEST,RESPONSE,URL1)">
   <dtml-call "manage_addColumn('job',REQUEST,RESPONSE,URL1)">
   <dtml-call "manage addIndex('job','FieldIndex',REQUEST,RESPONSE,URL1)">
   <dtml-call "manage_addIndex('text','TextIndex',REQUEST,RESPONSE,URL1)">
</dtml-with>
</dtml-with>
<dtml-comment>Create a ZSearch interface automatically</dtml-comment>
<dtml-call "manage_addProduct['ZSQLMethods'].manage_addZSearch(</pre>
self=Catalog,report_id='report',report_title='',
report_style=0, input_id='index_html',
input_title='Search the Catalog',queries=['Catalog',])">
```

Created 1999/10/12

### **Zcatalog and Zclass**

#### joshb brings us this tip:

When adding Zclasses that are going to be Catalog Aware you must select "Catalog Aware" as the first base class.

#### Additional details:

Although when you select the "Basic" tab for the Zclass it won't list Z\_Class\_for\_Catalog\_aware first (Z\_Object will be first) it must be the first of the classes you select.

Created 1999/09/29

### Zope

#### **Robbie** brings us this tip:

"To Zope or Not to Zope, Should It Be A Question ?"

#### Additional details:

Dull tip

Created 2000/05/30

### **Zope How-Tos**

#### michel brings us this tip:

Zope How-Tos can be found in the Documentation section

#### Additional details:

/Documentation/How-To /Documentation

Created 1999/01/01

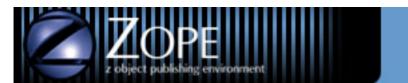

Search

### Guest

Join Zope.org Log in

### **Related Links**

Freshmeat.net Redhat.com Linux.com Linux Weekly News Open Source.org Python.org

### Powered by ZOPE Powered by redhat Linux

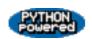

### **Zope Quick Reference**

#### ZQR brings us this tip:

For a "complete" Zope Quick Reference check out the ZQR Portal Site.

#### Additional details:

#### The ZQR can be found at the ZQR Portal Site.

(http://www.zope.org/Members/ZQR)

On the ZQR site you can find the Zope Quick Reference in many formats including a full HTML view, XML view, Print Preview, Tree view, Index, and abridged HTML view.

Created 1999/01/01

### Zope and regular content II

#### robert brings us this tip:

If Proxy-Pass don't work with "standard"-html-content - use the Alias-directive.

#### Additional details:

bfordham wrote a tip to serve the main-content of a site via Zope and only one directory via apache. He did it by using apaches ProxyPass directives.

I don't know why, but with my apache (1.3.3) the "static part" didn't work. Every time I accessed the directory with the regular content, apache didn't answer.

I solved this problem by using the Alias-directive:

My Zope runs on port 8082. I wanted the main content served via Zope - only the content http://myhost/static/... should be served directly via apache. The static content lives on my host in /home/httpd/html/. In my httpd.conf I inserted the following lines:

# for the static content
Alias /static/ /home/httpd/html/

# for the main-content ProxyPass / httpd://myhost:8082/ ProxyPassReverse / httpd://myhost:8082/

And it worked!

Thanks to anser for his excellent howto.

Created 2000/05/30

### Zope and regular content via ProxyPass

#### bfordham brings us this tip:

You can use multiple Proxy directives in Apache for different directories.

#### Additional details:

Anser has an excellent howto called Using Apache with ZServer (NOT Zope.cgi). It tells how to have a subdirectory Zopeified, and putting an entire site under Zope through Apache.

In my case, I wanted the main content (http://example.com/) to be served via Zope. However we have a client directory set up already (http://example.com/clients) that uses PHP, and for several reasons I didn't want to change it. The clients directory could be accessed via http://localhost/clients on the server.

The way I solved this was to put the Proxy directives for clients before the one for the main site:

ProxyPass /clients http://localhost/clients ProxyPassReverse /clients http://localhost/clients

ProxyPass / http://localhost:8080/southernbuilders/ ProxyPassReverse / http://localhost:8080/southernbuilders/ ProxyPass /misc\_http://localhost:8080/misc\_ProxyPass /p\_http://localhost:8080/p\_

So everything except URLs beginning with /clients goes through Zope. Not exactly rocket science, but it works beautifully.

Created 2000/04/10

### manage\_debug

#### Zen brings us this tip:

Data useful for debugging Zope connection problems can be found by viewing the url http://your.server/Control\_Panel/manage\_debug

Created 1999/12/07

### profiling

#### Zen brings us this tip:

Profiling data can be found for your site by viewing the url http://your.server/Control\_Panel/manage\_debug

#### Additional details:

Note that profiling has to be enabled first. Documentation for turning it on can be found by referencing the above URL when profiling is disabled.

Created 1999/12/07